# **CSE 333 Section 8**

Client-side Networking & demo

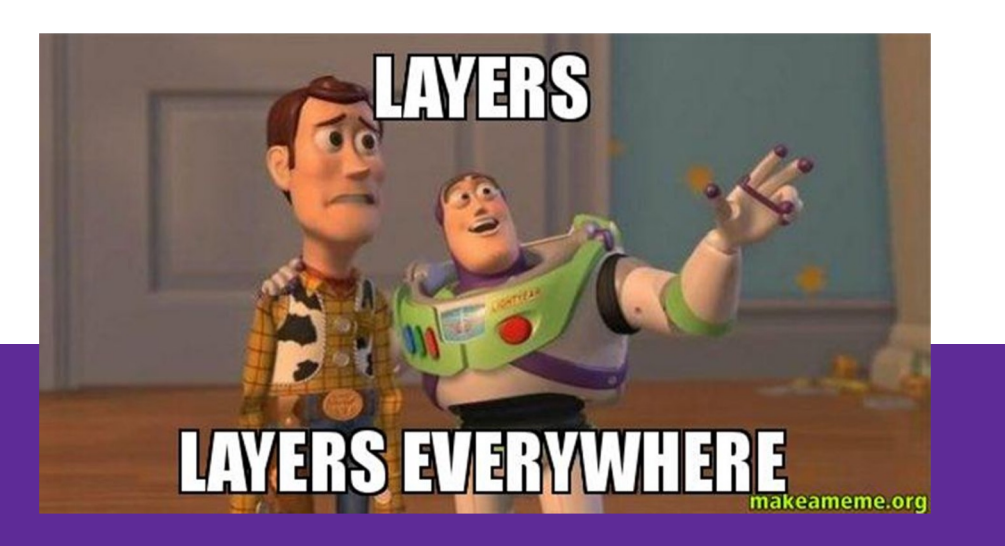

### W UNIVERSITY of WASHINGTON

## **Logistics**

- Homework 3:
	- Due **tonight** (2/22) @ 11:00pm
- Exercise 15 networking:
	- Out after sections today
	- Due Monday morning, 10 am
- Exercise 16:
	- Out tomorrow after lecture if we get far enough
	- Due next Wednesday morning, 10 am
- For both exercises you will want to (re-)use a lot of lecture/section demo code, rearranged as needed. Be sure you understand how the components work together

### **Computer Networking - At a High Level**

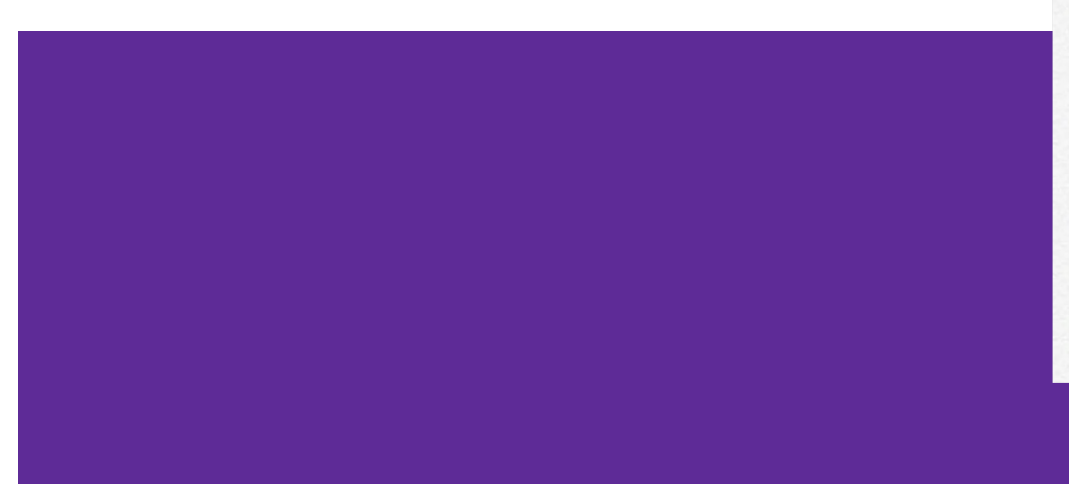

Interviewer: this role requires knowledge in the 7 layer internet model

Me:

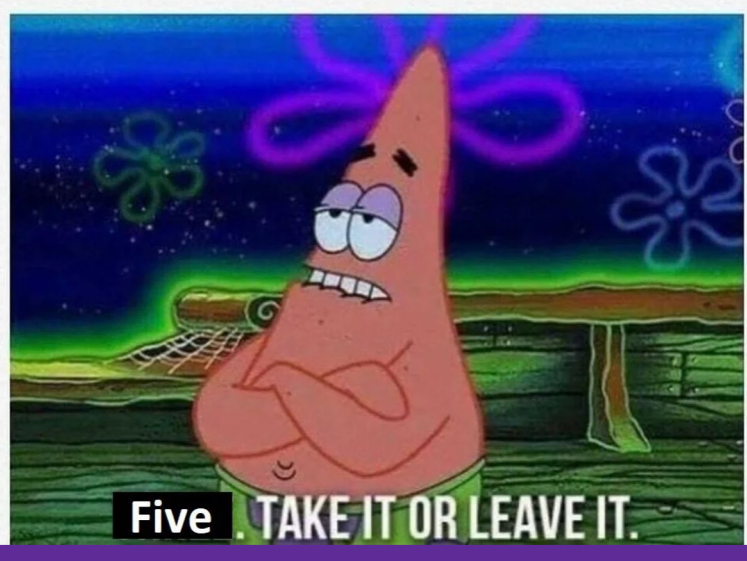

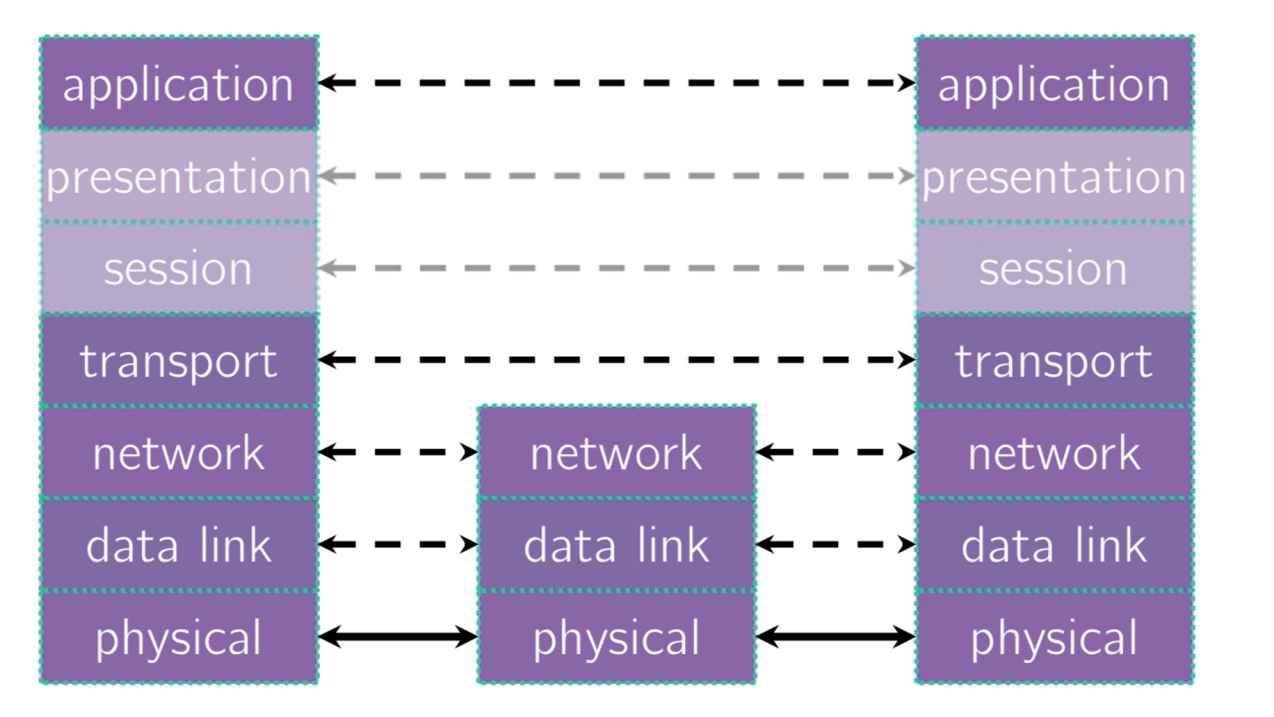

WW UNIVERSITY of WASHINGTON

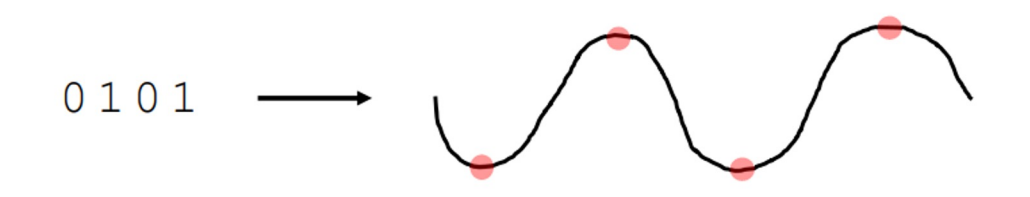

Wires, radio signals, fiber optics

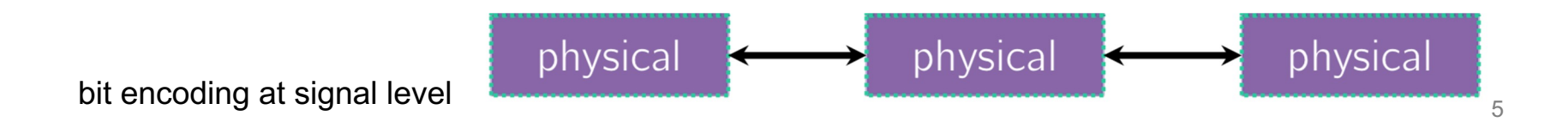

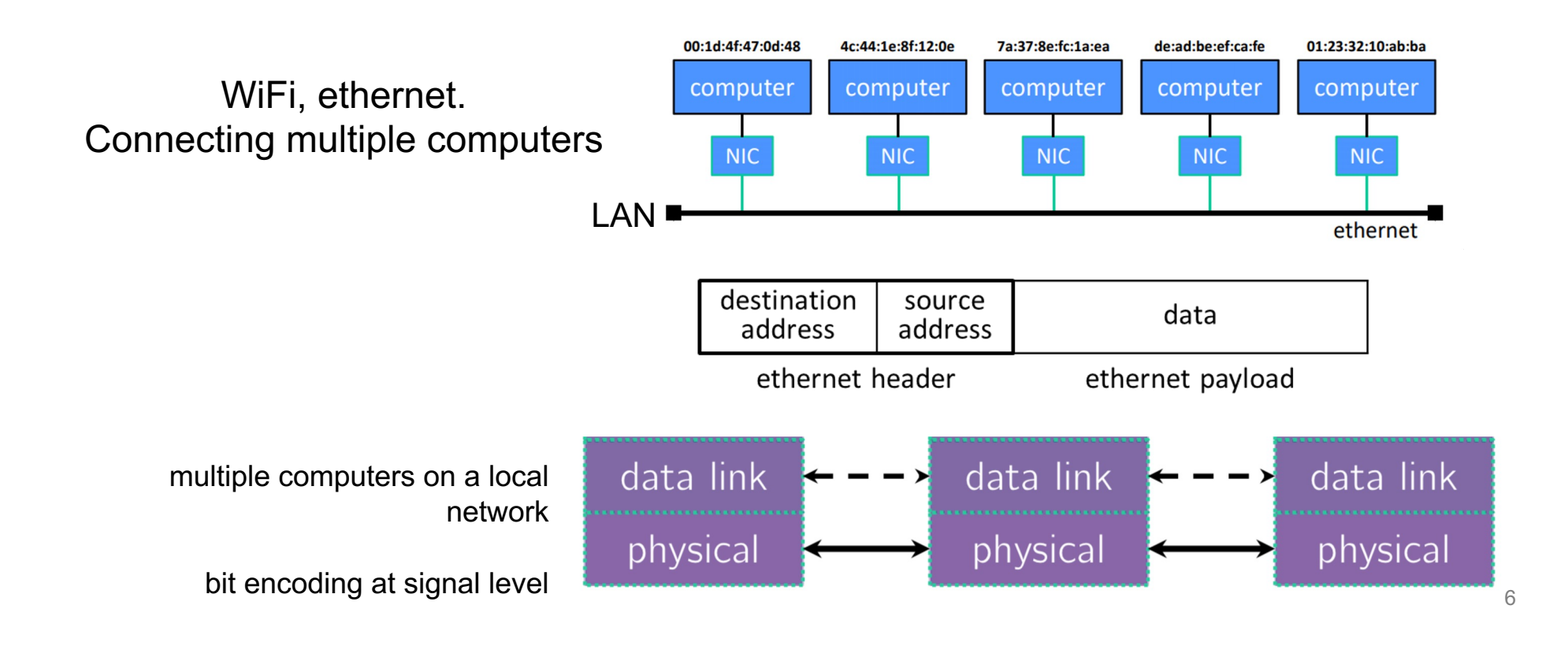

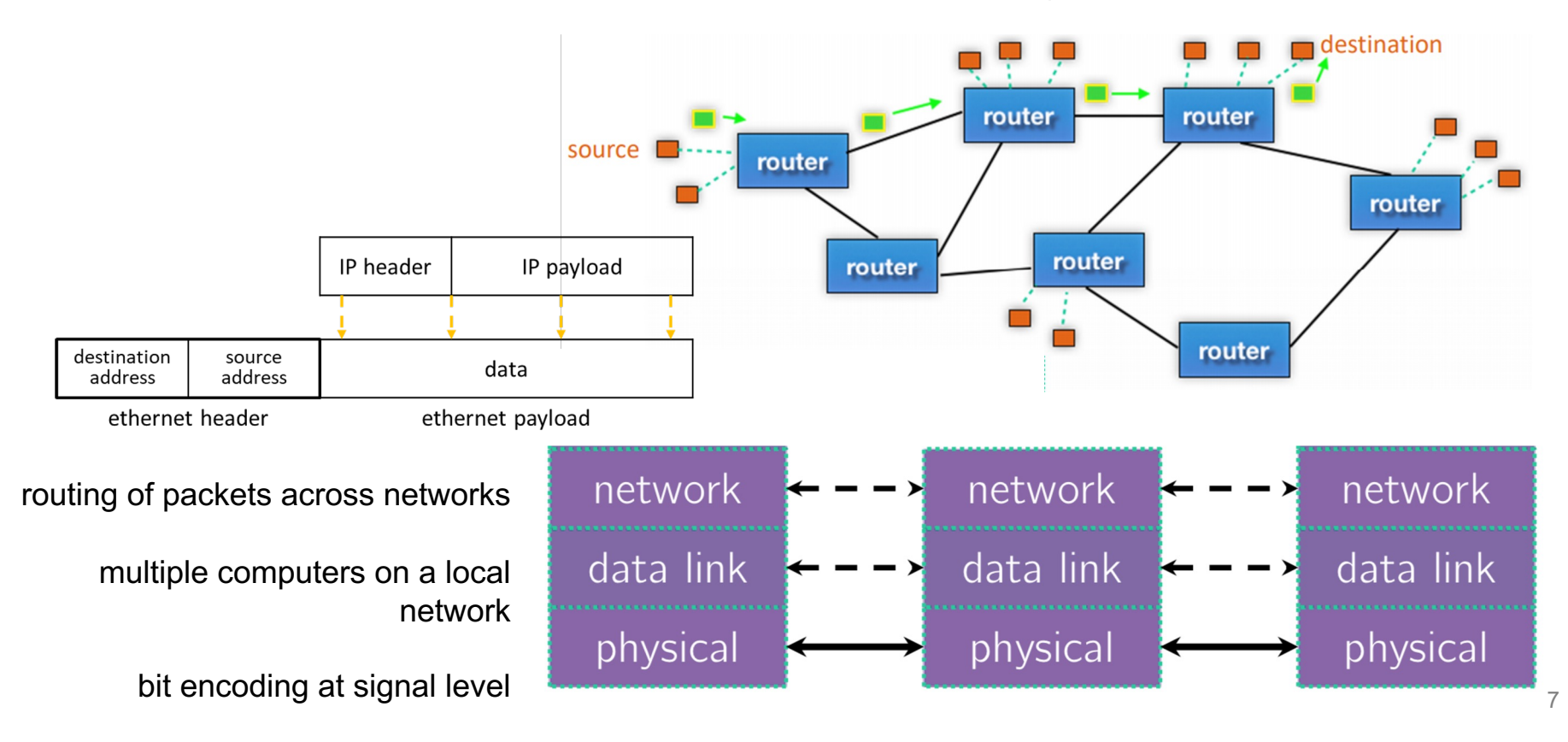

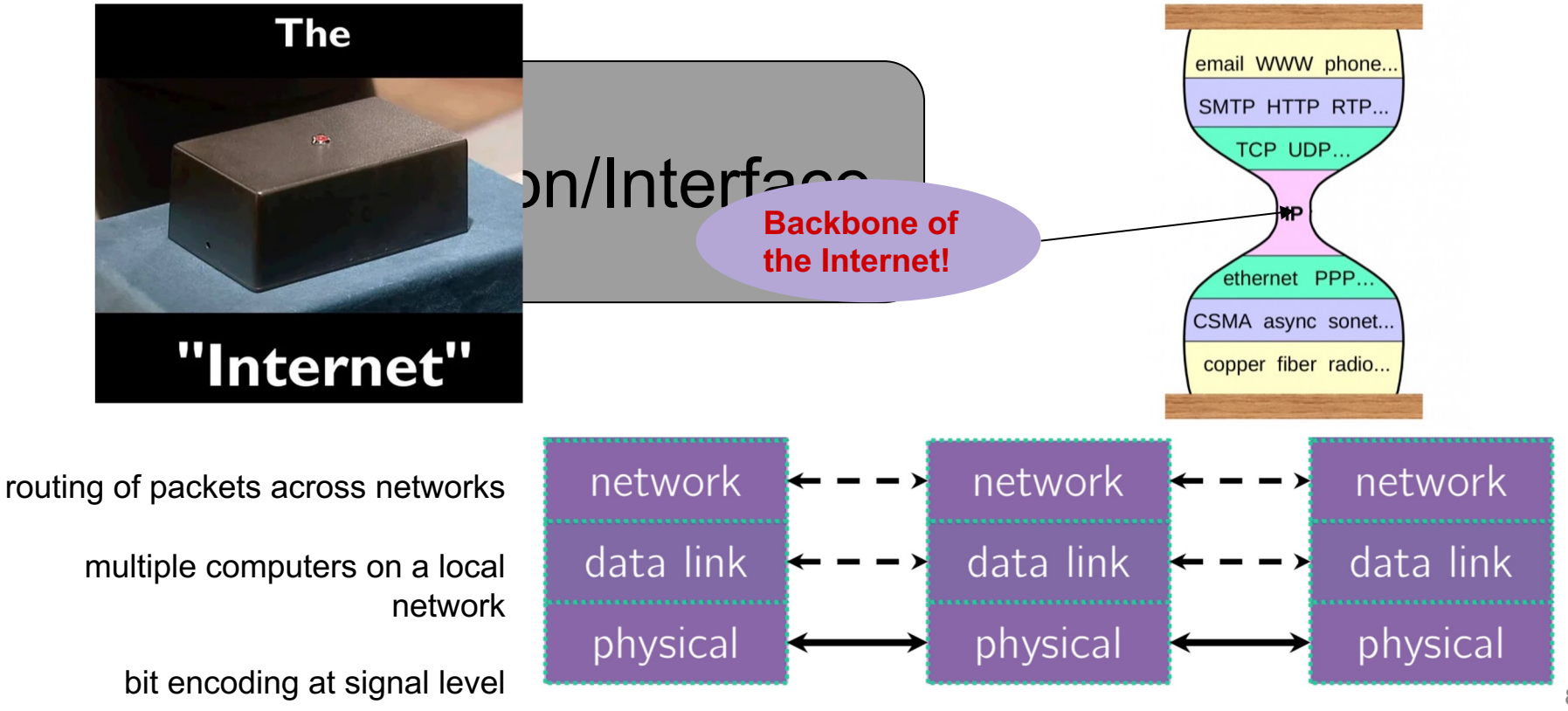

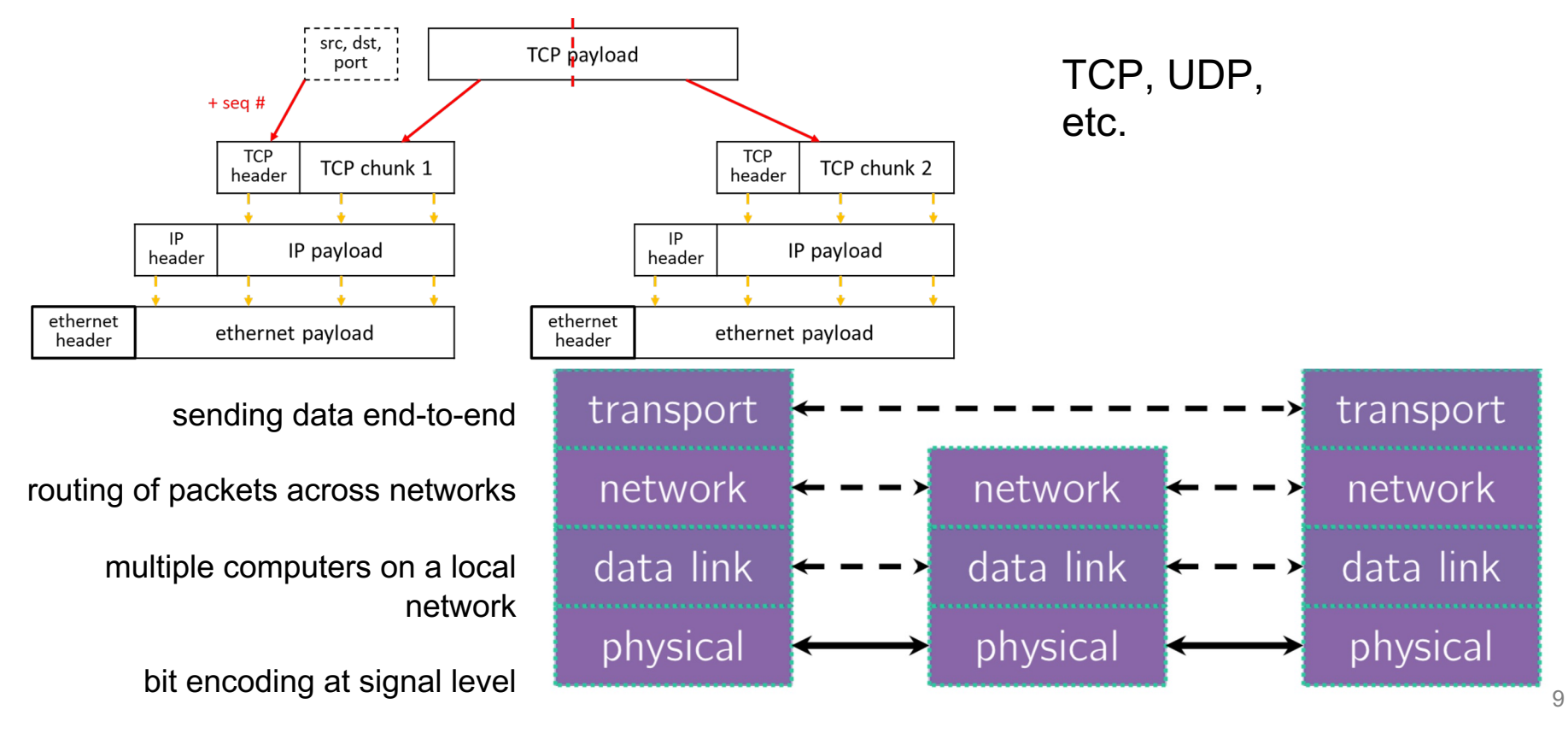

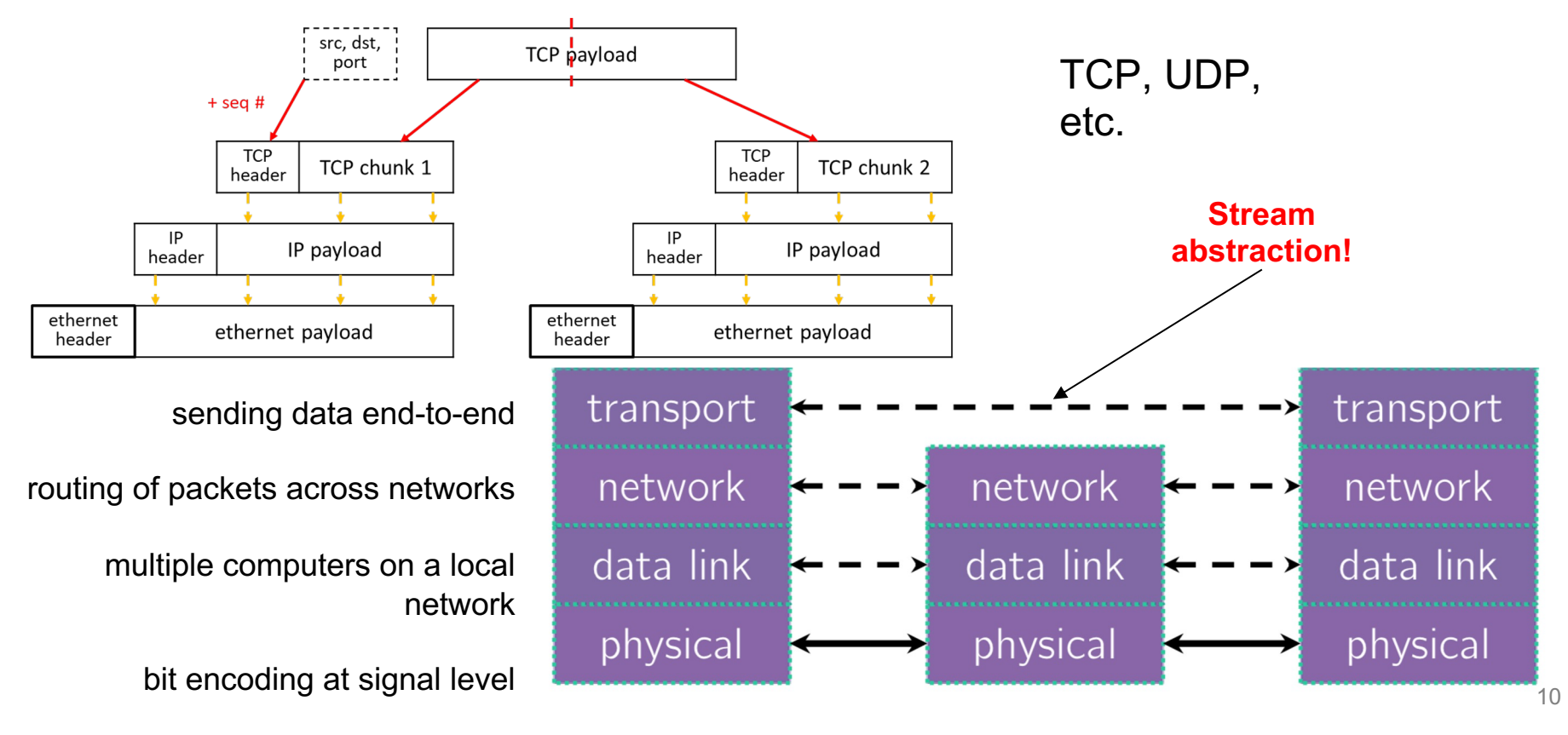

### HTTP, DNS, much more

format/meaning of messages

sending data end-to-end

routing of packets across networks

multiple computers on a local network

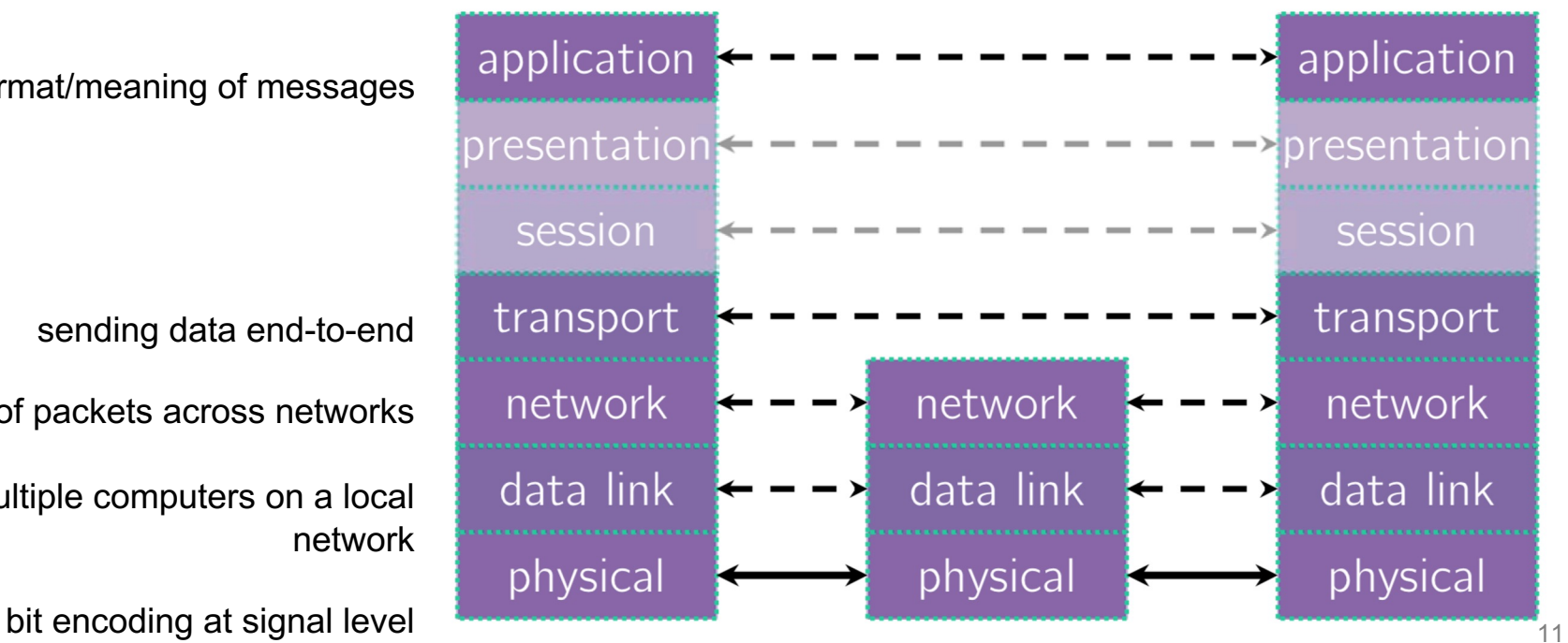

### **Data Flow**

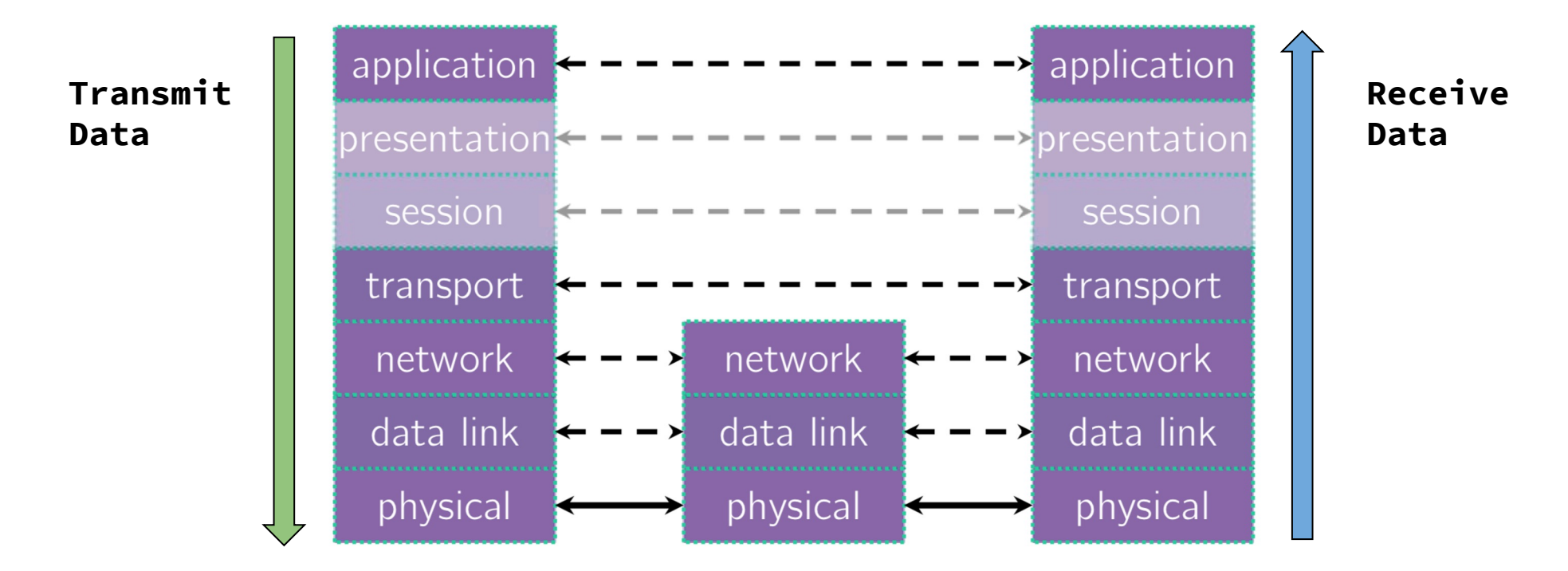

### **Exercise 1**

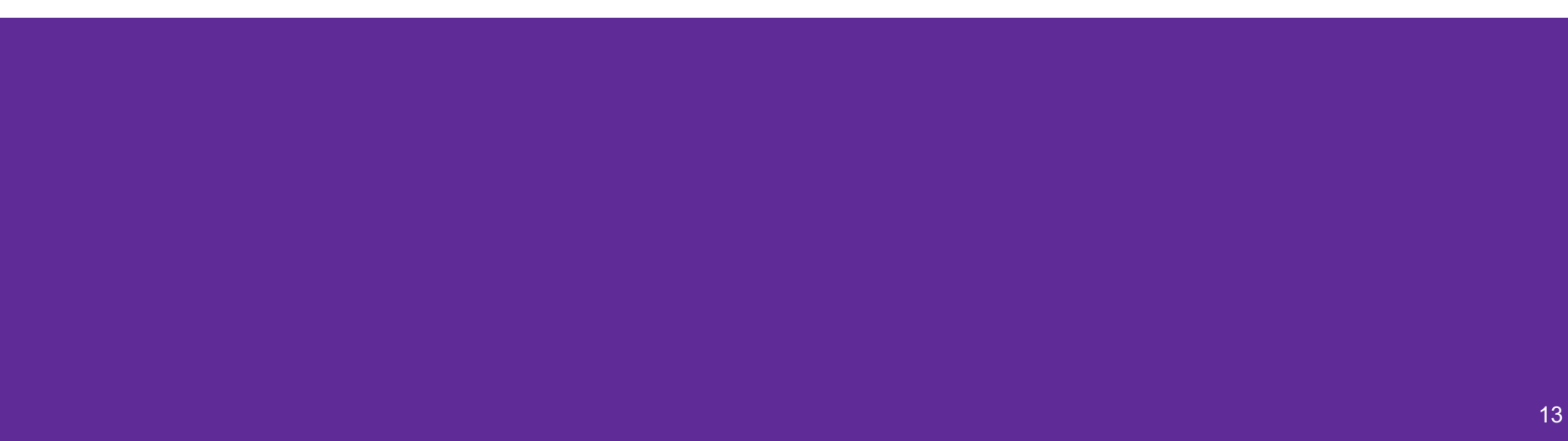

### **Exercise 1**

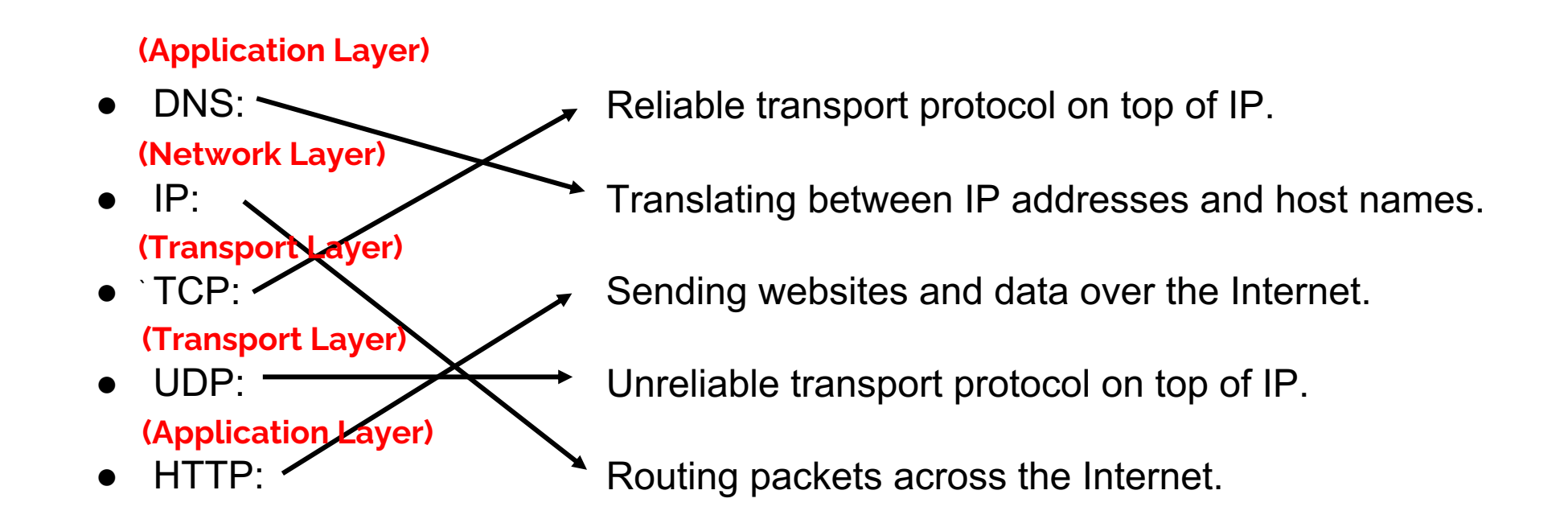

### **TCP versus UDP**

### **Transmission Control Protocol (TCP):**

- Connection-oriented service
- Reliable and Ordered
- Flow control

### **User Datagram Protocol (UDP):**

- "Connectionless" service
- Unreliable packet delivery
- High speed, no feedback

TCP guarantees reliability for things like messaging or data transfers. UDP has less overhead since it doesn't make those guarantees, but is often fine for streaming applications (e.g., YouTube or Netflix) or other applications that manage packets on their own or do not want occasional pauses for packet retransmission or recovery.

### **Client-Side Networking**

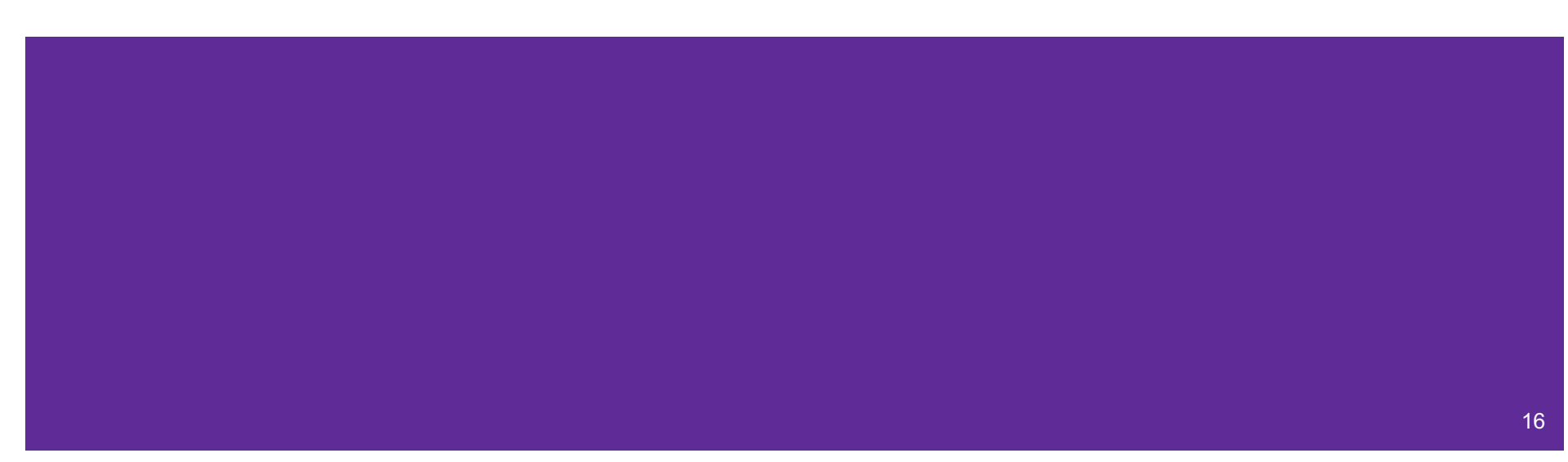

### **Client-Side Networking in 5 Easy\* Steps!**

- 1. Figure out what IP address and port to talk to
- 2. Build a socket from the client
- 3. Connect to the server using the client socket and server socket
- 4. Read and/or write using the socket
- 5. Close the socket connection

Remember these are POSIX operations called using glibc C functions, though we are using them in our C++ programs

# **Sockets (Berkeley Sockets)**

- Just a file descriptor for network communication
	- Defines a local endpoint for network communication
	- Built on various operating system calls
- Types of Sockets
	- Stream sockets (TCP)
	- Datagram sockets (UDP)
	- There are other types, which we will not discuss

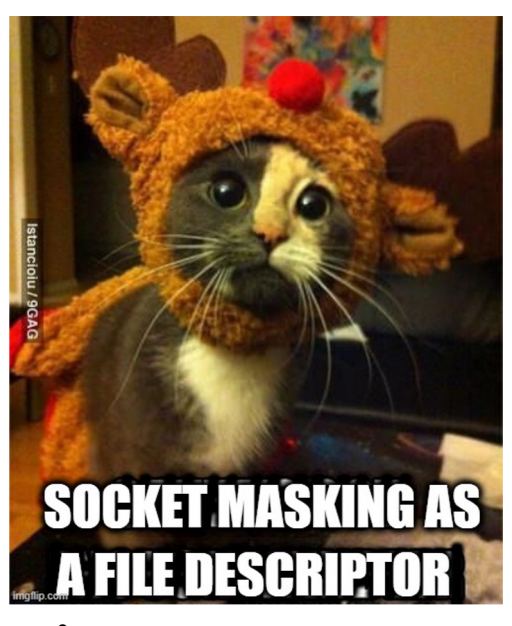

- Each TCP socket is associated with **a TCP port number (uint16\_t)** and **an IP address**
	- These are in network order (not host order) in TCP/IP data structures! [\(https://www.gnu.org/software/libc/manual/html\\_node/Byte-Order](https://www.gnu.org/software/libc/manual/html_node/Byte-Order.html).html)
	- $\circ$  ai family will help you to determine what is stored for your socket!

### **Understanding Socket Addresses**

**struct sockaddr** (pointer to this struct is used as parameter type in system calls)

**fam** ????

#### **struct sockaddr\_in** (IPv4)

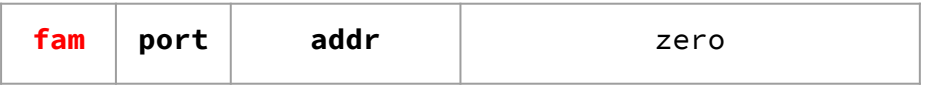

16

....

#### **struct sockaddr\_in6** (IPv6)

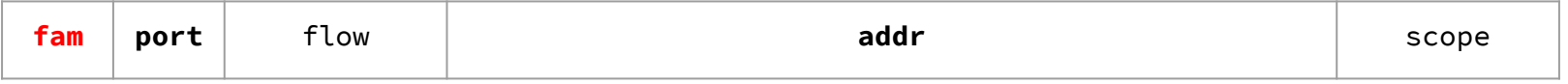

28

#### **struct sockaddr\_storage**

**fam** 2????

19

Big enough to hold either

### **Understanding struct sockaddr\***

- It's just a pointer. To use it, we're going to have to dereference it and cast it to the right type (Very strange C "inheritance")
	- $\circ$  It is the endpoint your connection refers to
- Convert to a struct sockaddr\_storage
	- Read the sa\_family to determine whether it is IPv4 or IPv6
	- $\circ$  IPv4: AF\_INET (macro)  $\rightarrow$  cast to struct sockaddr\_in
	- $\circ$  IPv6: AF\_INET6 (macro)  $\rightarrow$  cast to struct sockaddr\_in6

### **Step 1: Figuring out the port and IP**

- Performs a **DNS Lookup** for a hostname
- Use "hints" to specify constraints (struct addrinfo\*)
- Get back a linked list of struct addrinfo results

Name of host whose IP we want

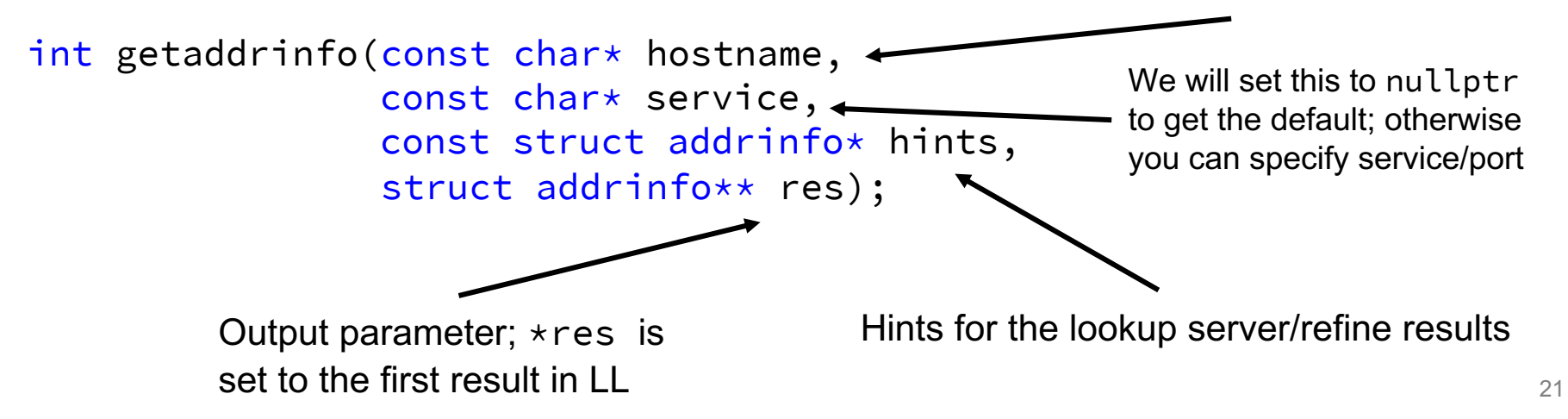

### **Step 1: Obtaining your server's socket address**

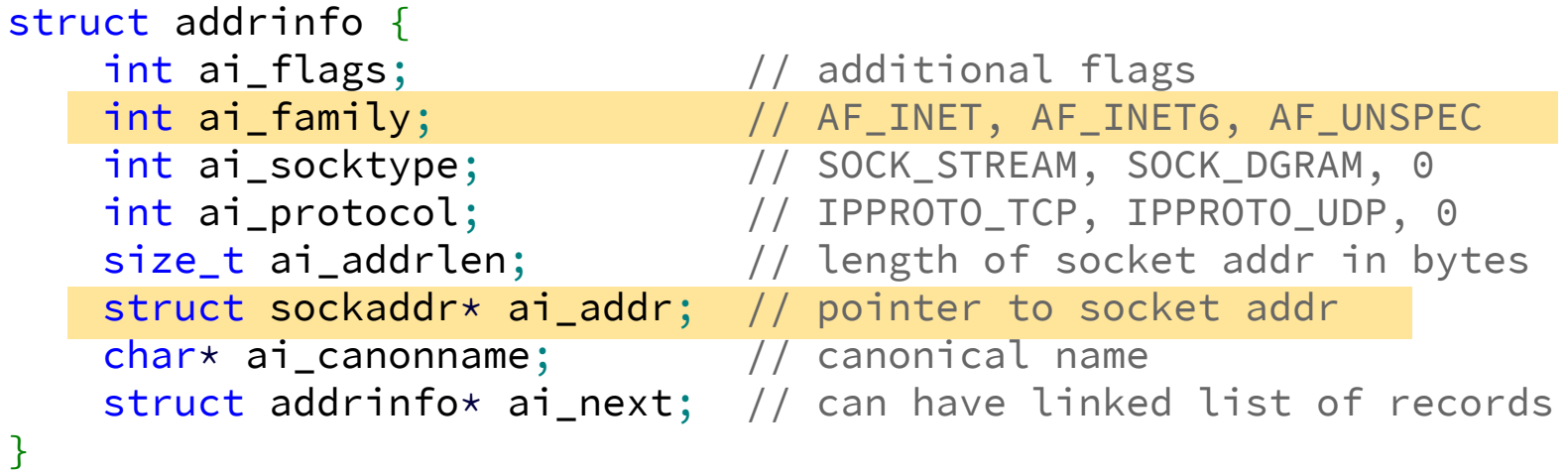

● ai\_addr points to a struct sockaddr describing a socket address, can be IPv4 or IPv6

### **Steps 2 and 3: Building a Connection**

2. Create a client socket to manage (returns an integer file descriptor, just like POSIX open)

```
// returns file descriptor on success, -1 on failure (errno set)
int socket(int domain, \frac{1}{100} // AF_INET, AF_INET6, etc.
           int type, \left/ \right/ SOCK_STREAM, SOCK_DGRAM, etc.
           int protocol); \frac{1}{2} just put 0 (network abstraction)
```
3. Use that created client socket to connect to the server socket

```
// Connects to the server
// returns 0 on success, -1 on failure (errno set)
int connect(int sockfd, \frac{1}{2} // socket file descriptor
            struct sockaddr* serv_addr, // socket addr of server
            socklen_t addrlen); // size of serv_addr
Usually from getaddrinfo!
```
### **Steps 4 and 5: Using your Connection**

// returns amount read, 0 for EOF, -1 on failure (errno set) ssize\_t read(int fd, void\* buf, size\_t count);

// returns amount written, -1 on failure (errno set) ssize\_t write(int fd, void\* buf, size\_t count);

```
// returns 0 for success, -1 on failure (errno set)
int close(int fd);
```
 $\bullet$  Same POSIX methods we used for file  $I/OI$ (so they require the same error checking...)

### **Helpful References**

- 1. Figure out what IP address and port to talk to
	- [dnsresolv](https://courses.cs.washington.edu/courses/cse333/23sp/lectures/22/code/dnsresolve.cc)e.cc
- 2. Build a socket from the client
	- [connec](https://courses.cs.washington.edu/courses/cse333/23sp/lectures/22/code/connect.cc)t.cc
- 3. Connect to the server using the client socket and server socket
	- [sendreceiv](https://courses.cs.washington.edu/courses/cse333/23sp/lectures/22/code/sendreceive.cc)e.cc
- 4. Read and/or write using the socket
	- sendreceive.cc (same as above)
- 5. Close the socket connection

### **Exercise 2**

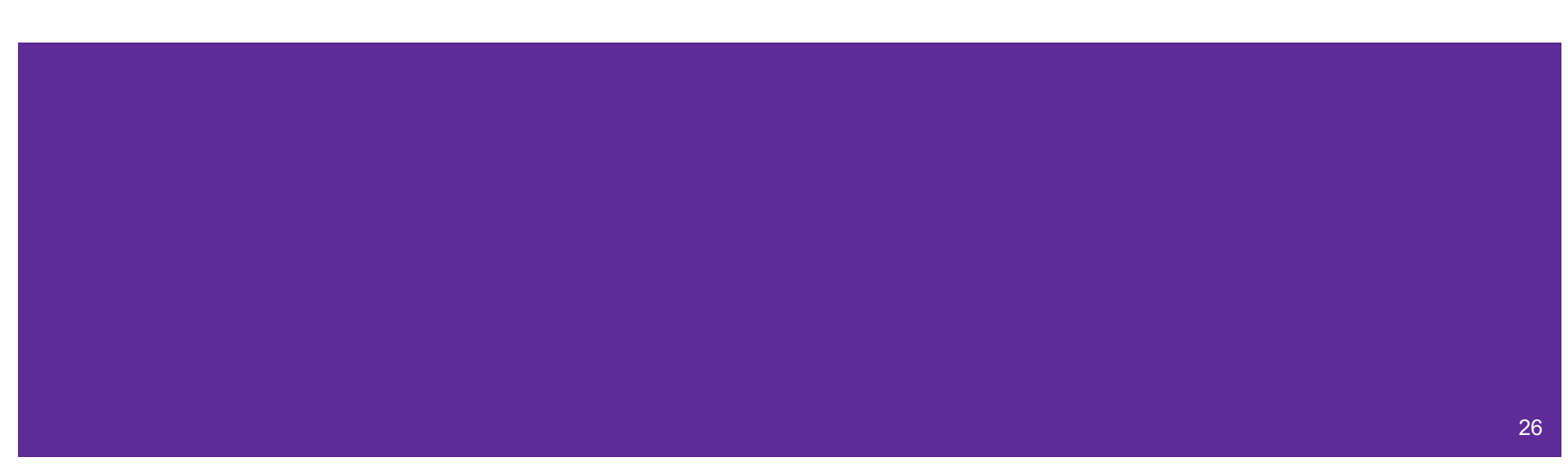

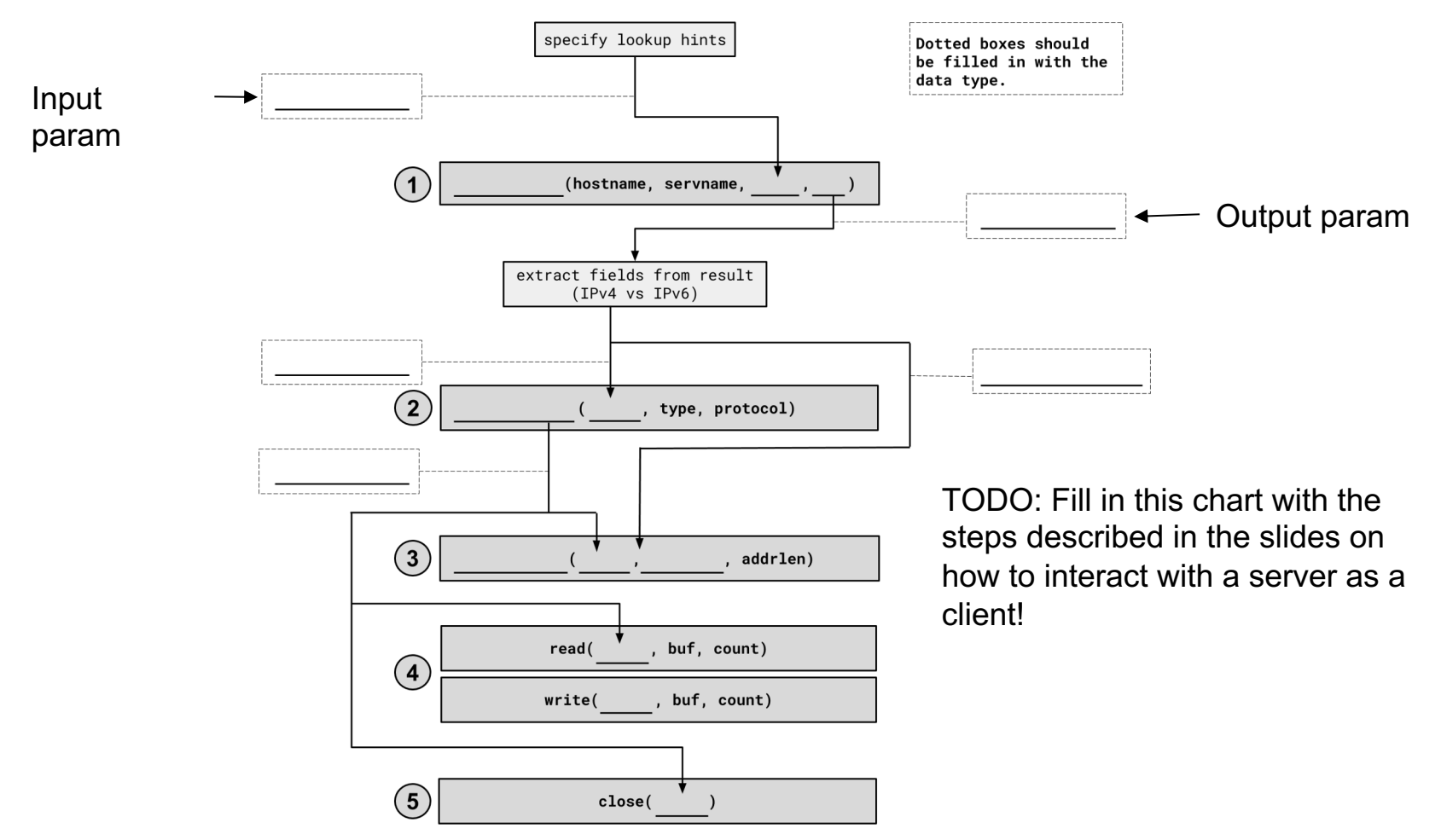

### **1. getaddrinfo()**

int getaddrinfo(const char\* hostname, const char\* service, const struct addrinfo\* hints, struct addrinfo\*\* res);

- Performs a **DNS Lookup** for a hostname
- Use "hints" to specify constraints (struct addrinfo\*)
- Get back a linked list of struct addrinfo results

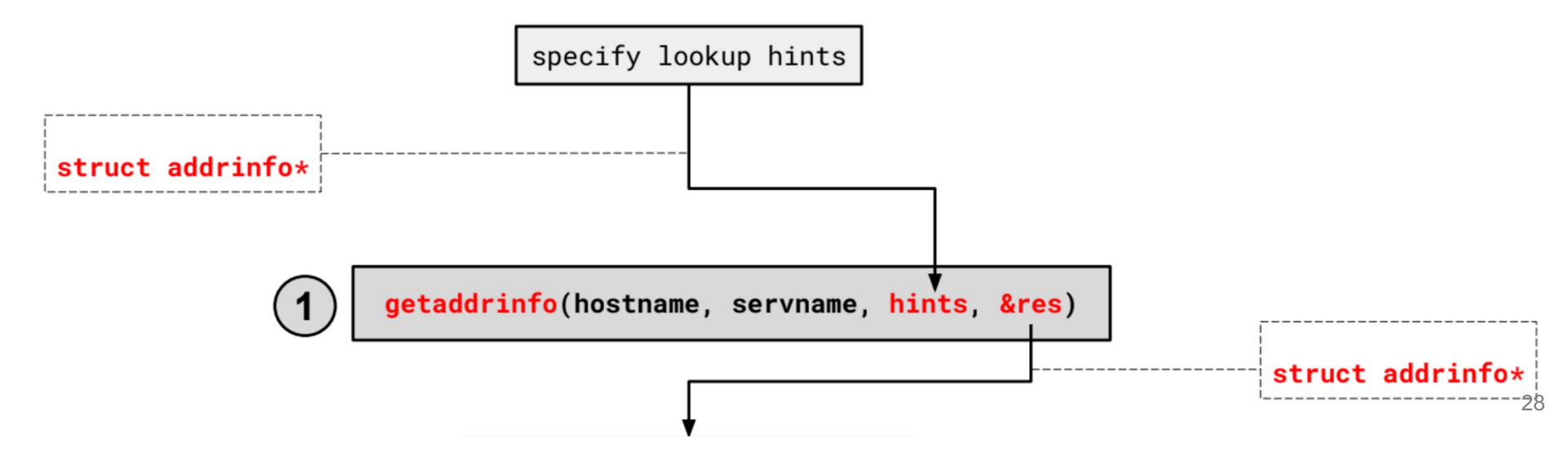

### **1. getaddrinfo() - Interpreting Results**

```
struct addrinfo {
   int ai_flags; // additional flags
   int ai_family; // AF_INET, AF_INET6, AF_UNSPEC
   int ai_socktype; // SOCK_STREAM, SOCK_DGRAM, 0
   int ai_protocol; // IPPROTO_TCP, IPPROTO_UDP, 0
   size_t ai_addrlen; // length of socket addr in bytes
   struct sockaddr* ai_addr; // pointer to sockaddr for address
   char* ai_canonname; // canonical name
   struct addrinfo* ai_next; // can form a linked list
};
```
\*Note that we get a linked list of results

### **1. getaddrinfo() - Interpreting Results**

```
struct addrinfo {
   int ai_family; // AF_INET, AF_INET6, AF_UNSPEC
   struct sockaddr* ai_addr; // pointer to socket addr 
    ...
};
```
- These records are dynamically allocated; you should pass the head of the linked list to freeaddrinfo()
- The field ai\_family describes if it is IPv4 or IPv6
- ai\_addr points to a struct sockaddr describing the socket address

### **1. getaddrinfo() - Interpreting Results**

With a struct sockaddr\*:

- The field sa\_family describes if it is IPv4 or IPv6
- Cast to struct sockaddr\_in\* (v4) or struct sockaddr\_in6\* (v6) to access/modify specific fields (i.e. ports)
- Store results in a struct sockaddr\_storage to have a space big

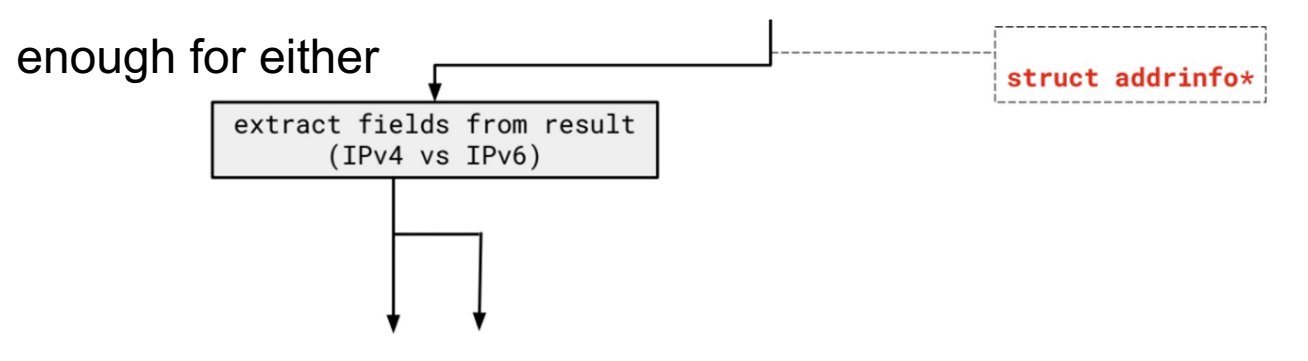

### **2. Build client side socket**

int socket(int domain, // AF\_INET, AF\_INET6 int type,  $\frac{1}{2}$  // SOCK\_STREAM (for TCP) int protocol); // 0 for the default

- This gives us an unbound socket that's not connected to anywhere in particular
- Returns a socket file descriptor (we can use it everywhere we can use any other file descriptor as well as in socket specific system calls)

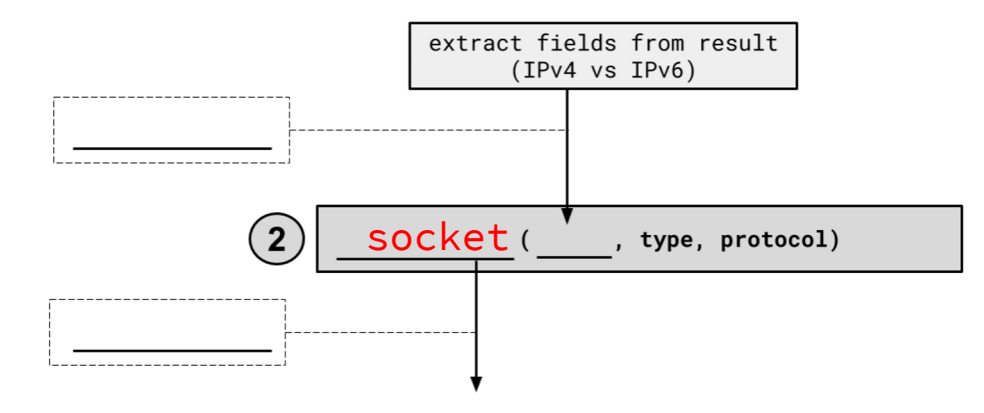

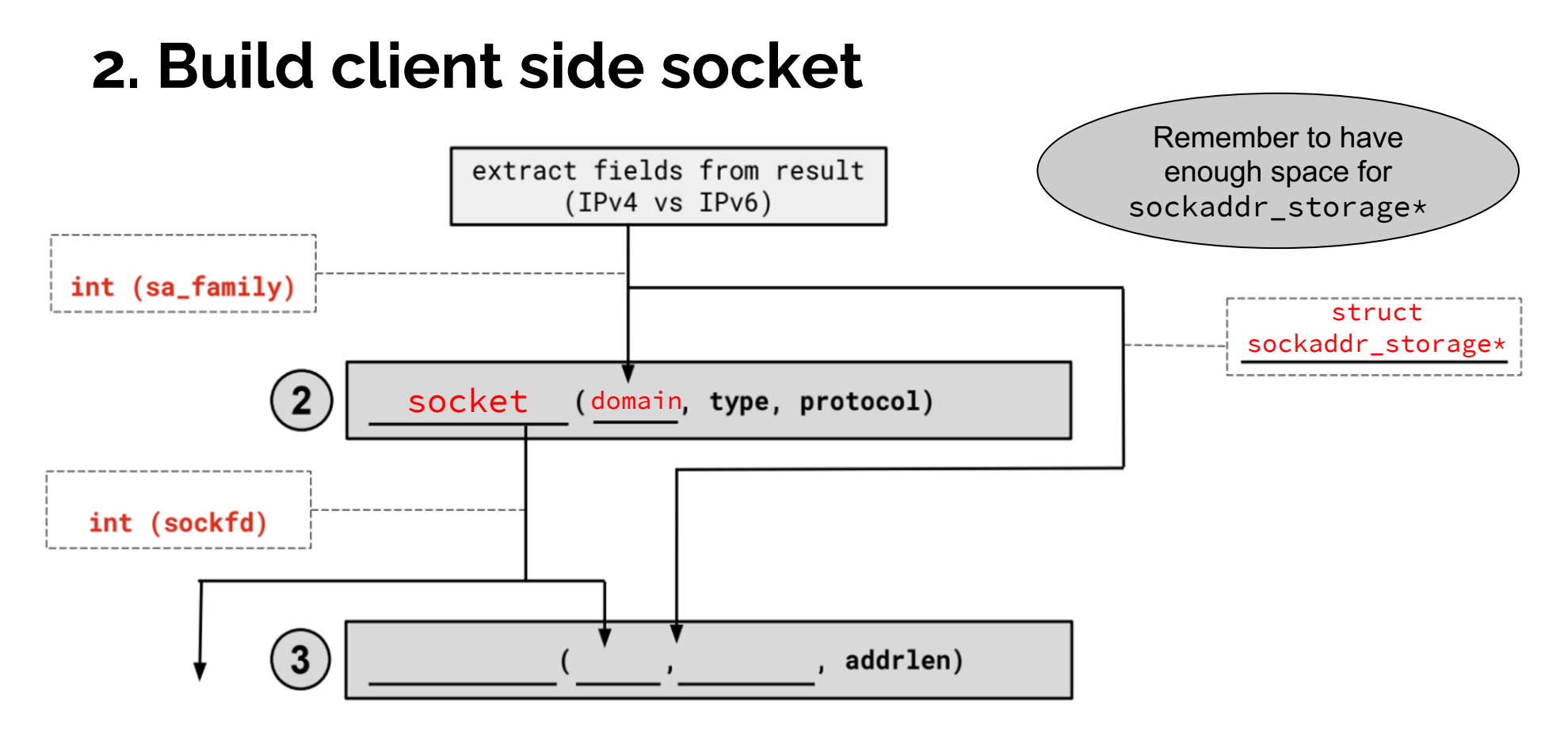

### **3. connect()**

```
int connect(int socket, \sqrt{2} // socket fd
           const struct sockaddr *addr, // address to connect to
           socklen_t addr_len); // length of *addr
```
- This takes our unbound socket and connects it to the host at addr
- Returns 0 on success, -1 on error with errno set appropriately
- After this call completes, we can actually use our socket for communication!

### **3. connect()**

```
int connect(int socket, \frac{1}{100} // from 1
           const struct sockaddr *addr, // from 2
           socklen_t addr_len); // size of serv_addr
```
- Connects an available socket to a specified address
- Returns 0 on success, -1 on failure

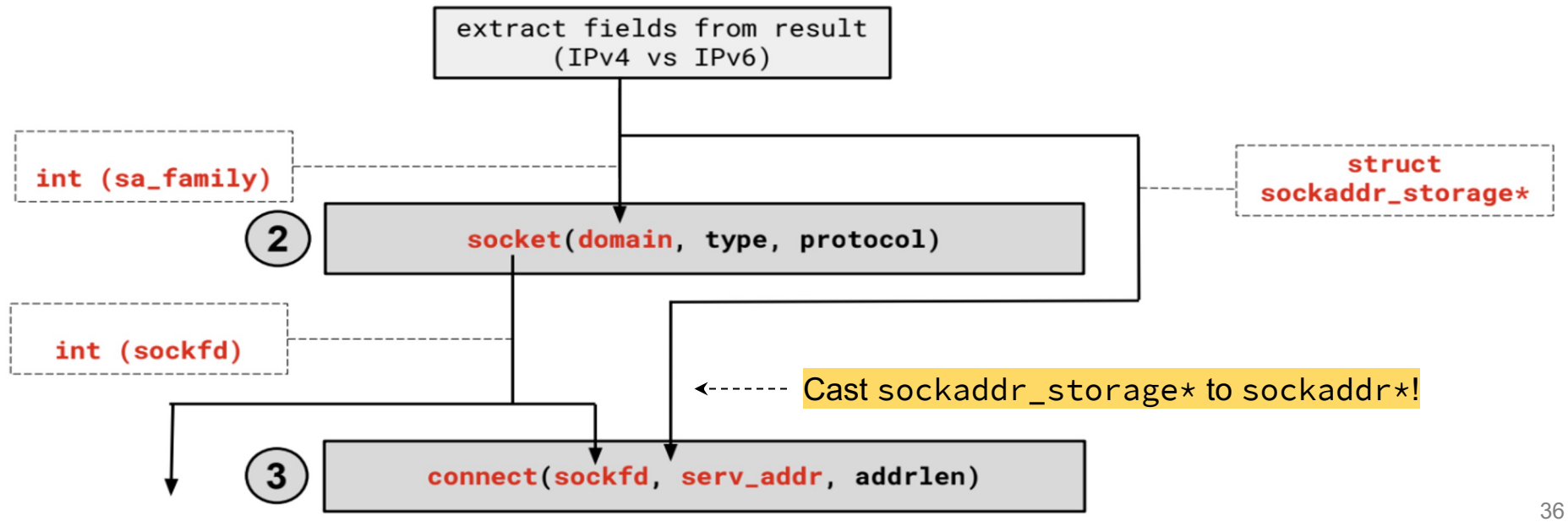

### **4. read/write and 5. close**

- Thanks to the file descriptor abstraction, use as normal!
- read from and write to a buffer, the OS will take care of sending/receiving data across the network
- Make sure to close the fd afterward

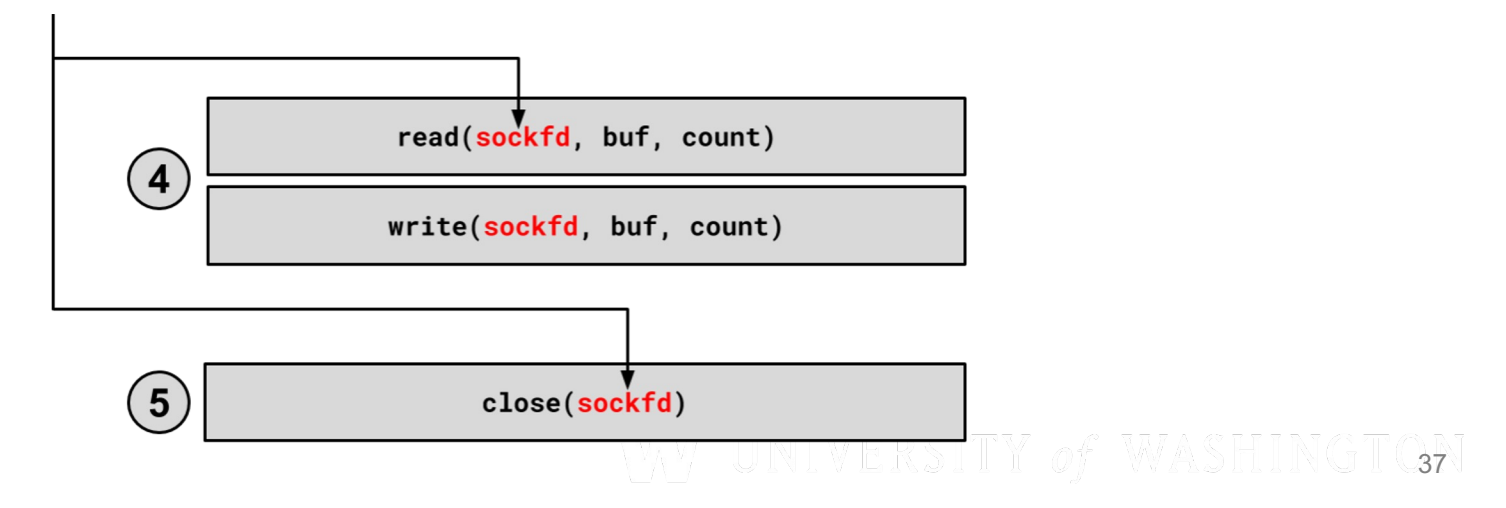

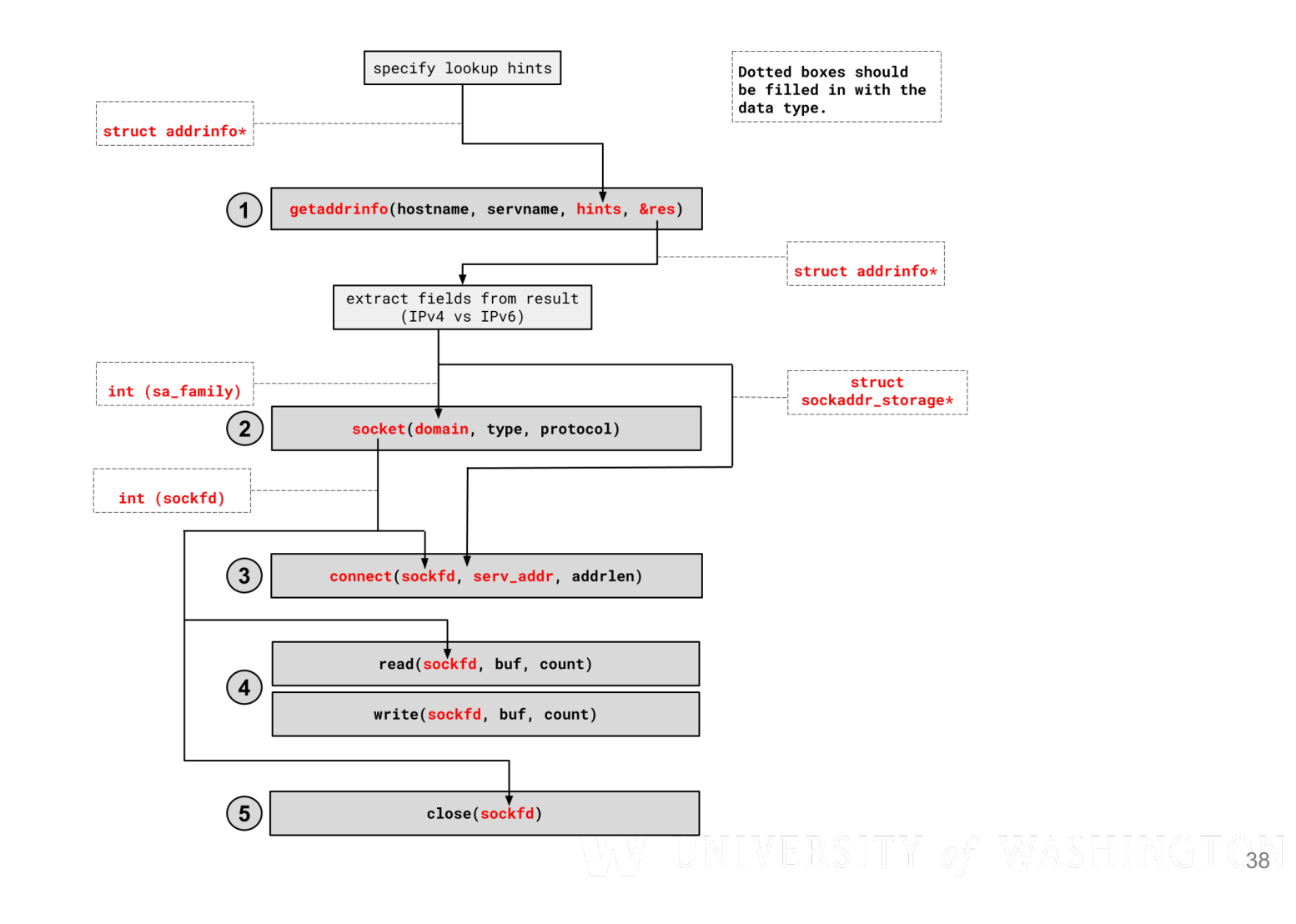

## **Netcat and Exercise demo**

# Using Netcat for the first time

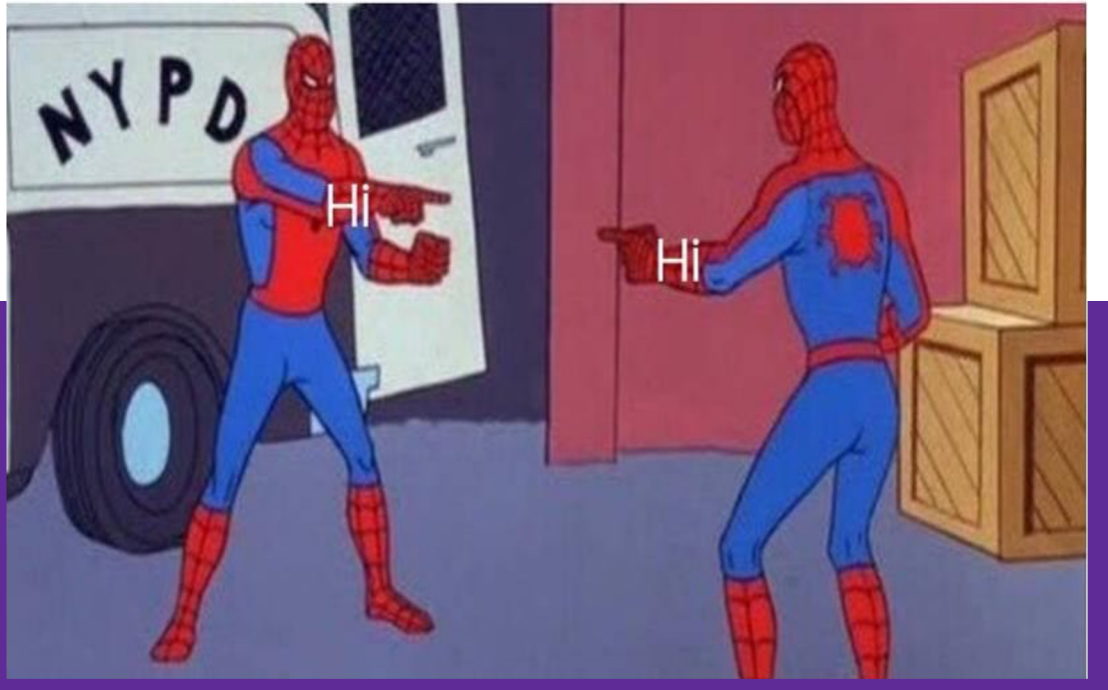

### **netcat**

- Command-line utility to setup a TCP/UDP connection to read/write data
	- Man p[age: https://www.commandlinux.com/man-page/man1/nc.1.](https://www.commandlinux.com/man-page/man1/nc.1.html)html
- To start a server:
	- nc -l <hostname> <port>
- To connect to that server (as a client):
	- o nc <hostname> <port>
- <hostname> can be:
	- localhost
	-

o attu#.cs.washington.edu AW UNIVERSITY of WASHINGTC4N